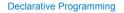

Announcements

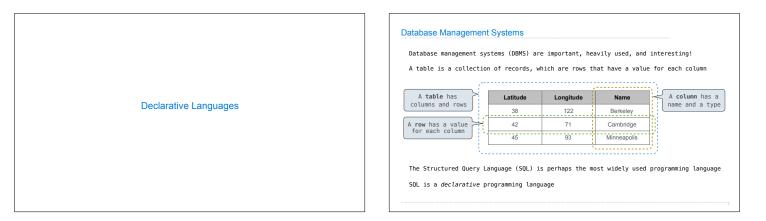

| n declarative langu  | ages such as SQL  | & Prolog:                | Cities:    |            |             |
|----------------------|-------------------|--------------------------|------------|------------|-------------|
| A "program" is a des | scription of the  | desired result           | latitude   | longitude  | name        |
| The interpreter figu | ures out how to g | generate the result      | 38         | 122        | Berkeley    |
| n imperative langua  | ges such as Pyth  | on & Scheme:             | 42         | 71         | Cambridge   |
| A "program" is a des | scription of com  | putational processes     | 45         | 93         | Minneapolis |
| The interpreter car  | ries out executio | on/evaluation rules      |            |            |             |
| reate table cities   | as                |                          |            | region     | name        |
| select 38 as latit   | ude, 122 as long  | itude, "Berkeley" as nam | e union    | west coast | Berkeley    |
| select 42,           | 71,               | "Cambridge"              | union      | other      | Minneapolis |
| select 45,           | 93,               | "Minneapolis";           |            | other      | Cambridge   |
| lect "west coast"    | as region. name   | from cities where longit | ude >= 115 | union      |             |
|                      | •                 | from cities where longit |            |            |             |

Γ

| SQL Overview                                                                                                    | Getting Started with SQL                                                                                                    |
|----------------------------------------------------------------------------------------------------|----------------------------------------------------------------------------------------------------|
| The SQL language is an ANSI and ISO standard, but DBMS's implement custom variants<br>-A select statement creates a new table, either from scratch or by projecting a table<br>-A create table statement gives a global name to a table<br>-Lots of other statements exist: analyze, delete, explain, insert, replace, update, etc.<br>-Most of the important action is in the select statement | Install sqlite (version 3.8.3 or later): <u>http://sqlite.org/download.html</u><br>Use sqlite online: <u>http://kripken.github.io/sql.js/GUI/</u> |
| Today's theme:                                                                                                    |                                                                                                    |
| http://awhimsicalbohemian.typepad.com/.a/Sa00e5538h84f3883301538dfa8f19978bm880kri                                                                                                    |                                                                                                    |

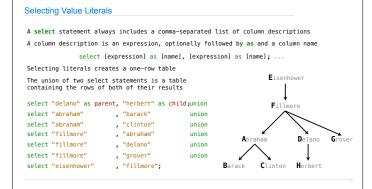

**Projecting Tables** 

## Naming Tables

SQL is often used as an interactive language

The result of a select statement is displayed to the user, but not stored A create table statement gives the result a name

Parents:

De

Child barack

clinton

herbert

abraham

delano

grover

fillmore

create table [name] as [select statement];

|                           |                |             | ratent     | ł |
|---------------------------|----------------|-------------|------------|---|
| create table parents as   |                |             | abraham    | Ī |
| select "delano" as parent | , "herbert" as | child union | abraham    | T |
| select "abraham"          | , "barack"     | union       | delano     | Ī |
| select "abraham"          | , "clinton"    | union       | fillmore   | t |
| select "fillmore"         | , "abraham"    | union       |            | ļ |
| select "fillmore"         | , "delano"     | union       | fillmore   | l |
| select "fillmore"         | , "grover"     | union       | fillmore   |   |
| select "eisenhower"       | "fillmore";    |             | eisenhower | Ī |
|                           |                | -           |            | 1 |

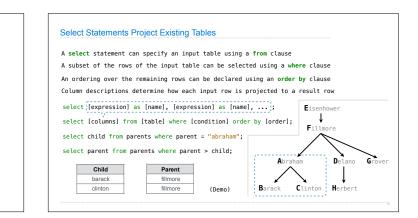

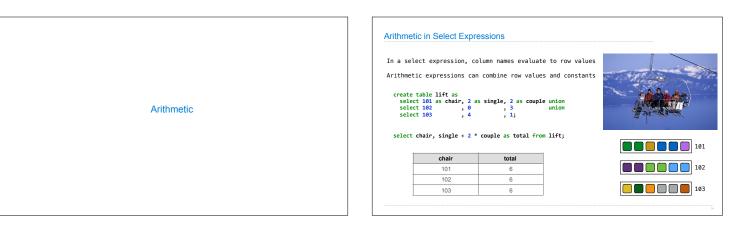

| .) Write a select s<br>ble of the <b>word</b> an |                 |            |            |            |                    | ct statement for th<br>e powers of two |
|--------------------------------------------------|-----------------|------------|------------|------------|--------------------|----------------------------------------|
|                                                  | "nine"          | , 1        | , <b>0</b> | , 0        | , <mark>8</mark> ; |                                        |
| select                                           | "eight"         | , <u>0</u> |            |            |                    | union                                  |
|                                                  | "seven"         | , 1        | , 2        |            | , 0                | union                                  |
|                                                  | "five"<br>"six" |            | , 0<br>, 2 | , 4        | , 0<br>, 0         | union<br>union                         |
| select                                           | "four"          | , 0        | , 0        | , 4        | , 0                | union                                  |
| select                                           | "three"         | , 1        | , 2        | , 0        | , 0                | union                                  |
| select                                           |                 | , 1<br>, 0 | , 0<br>, 2 | , 0<br>, 0 | , 0<br>, 0         | union                                  |
| select                                           | "zero" as wo    |            |            |            |                    | ight union<br>union                    |